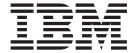

# Localization Guide

*Version 9.1.0.5* 

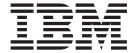

# Localization Guide

*Version 9.1.0.5* 

| ore using this informat | ion and the product it s | supports, read the in | formation in "Notice | es" on page 15. |  |
|-------------------------|--------------------------|-----------------------|----------------------|-----------------|--|
|                         |                          |                       |                      |                 |  |
|                         |                          |                       |                      |                 |  |
|                         |                          |                       |                      |                 |  |
|                         |                          |                       |                      |                 |  |
|                         |                          |                       |                      |                 |  |
|                         |                          |                       |                      |                 |  |
|                         |                          |                       |                      |                 |  |
|                         |                          |                       |                      |                 |  |
|                         |                          |                       |                      |                 |  |
|                         |                          |                       |                      |                 |  |
|                         |                          |                       |                      |                 |  |
|                         |                          |                       |                      |                 |  |
|                         |                          |                       |                      |                 |  |
|                         |                          |                       |                      |                 |  |
|                         |                          |                       |                      |                 |  |
|                         |                          |                       |                      |                 |  |
|                         |                          |                       |                      |                 |  |
|                         |                          |                       |                      |                 |  |
|                         |                          |                       |                      |                 |  |
|                         |                          |                       |                      |                 |  |
|                         |                          |                       |                      |                 |  |
|                         |                          |                       |                      |                 |  |
|                         |                          |                       |                      |                 |  |
|                         |                          |                       |                      |                 |  |
|                         |                          |                       |                      |                 |  |
|                         |                          |                       |                      |                 |  |
|                         |                          |                       |                      |                 |  |
|                         |                          |                       |                      |                 |  |
|                         |                          |                       |                      |                 |  |
|                         |                          |                       |                      |                 |  |
|                         |                          |                       |                      |                 |  |
|                         |                          |                       |                      |                 |  |
|                         |                          |                       |                      |                 |  |
|                         |                          |                       |                      |                 |  |

© Copyright IBM Corporation 2009, 2011. US Government Users Restricted Rights – Use, duplication or disclosure restricted by GSA ADP Schedule Contract with IBM Corp.

# Contents

| Chapter 1. Localization of IBM Sterling                                                              | Localize Report Literals using IBM Cognos Adaptive Analytics                                                                                   |
|----------------------------------------------------------------------------------------------------|----------------------------------------------------------------------------------------------------|
| Business Intelligence: An Overview 1                                                                 | Analytics                                                                                                    |
| Intended Audience                                                                                    | Chapter 5. Localize IBM Sterling                                                                                                    |
| Chapter 2. Localizing Resource Bundles 3                                                             | Business Intelligence Reports and                                                                                                    |
| Localize Client-Side Literals                                                                        | Dashboard Data                                                                                                    |
| Chapter 3. Localizing IBM Sterling<br>Business Intelligence Dashboard                                | Chapter 6. Localizing the Factory Setup Data                                                                                                   |
| Literals                                                                                             | <b>Chapter 7. Postlocalization Tasks 13</b> Postlocalization Tasks for Server Side Literals 13 Postlocalization Tasks for Client Side Literals |
| Chapter 4. Localize IBM Sterling                                                                     | Notices                                                                                                    |
| Business Intelligence Report Literals 7 Localize Report Literals using IBM Cognos Adaptive Warehouse | Index                                                                                                    |

# Chapter 1. Localization of IBM Sterling Business Intelligence: An Overview

The IBM® Sterling Business Intelligence solution can be used by users from different locales to generate dashboards and reports. Localization of Sterling Business Intelligence is the process of adapting Sterling Business Intelligence for a particular country or region. Localization enables Sterling Business Intelligence to support the character set of a user's locale, and display numbers, literals, and report data that is appropriate to the locale.

Localization of Sterling Business Intelligence includes the following tasks:

- "Localize the IBM Sterling Business Intelligence Dashboard Literals" on page 5
- Chapter 4, "Localize IBM Sterling Business Intelligence Report Literals," on page
   7
- Chapter 5, "Localize IBM Sterling Business Intelligence Reports and Dashboard Data," on page 9
- Chapter 6, "Localizing the Factory Setup Data," on page 11

#### **Intended Audience**

This manual is intended to provide a general localization procedure for users who are responsible for localizing the Sterling Business Intelligence solution.

## **Chapter 2. Localizing Resource Bundles**

The user interface components in Sterling Business Intelligence use resource bundles that contain all the static literals displayed throughout the application. After you perform the translation into multiple languages ensure that you create a folder corresponding to each of the locales and the corresponding bundle files. The folder name must be in the format <language>\_<locale>. For example, if a locale has been created for Japan in Japanese language, a folder named ja\_JP must be created. In addition, literals used in the customized screens have their own resource bundles and must also be considered during the localization process.

A resource bundle is a file that consists of the resource bundle keys and the corresponding values. Each field in the user interface has a resource bundle key associated with it. The values pertaining to these resource bundle keys are translated as part of localization. To display the translated literal pertaining to a field in the user interface, the localized value of the key associated with the field is fetched from the bundle file.

Sterling Business Intelligence supports the following resource bundles:

- Menu: The menu resource bundle file enables the localization of menu entries by fetching the values from the sbibundle.properties file located in the Files\resources folder.
- **Screen Literals and Messages**: The bundle-index.properties file is used to localize the following:
  - Error and warning messages displayed on the user interface.
  - Descriptions pertaining to labels, panels, and headings in the user interface.
  - Dynamic data within a literal. For example, the user interface may have to display a literal that informs a user that an input value cannot exceed a certain number of characters, and that the number of characters is dynamic. In this case, if the maximum character length for a description is set at 428 characters, 428 is the value of the parameter. The corresponding bundle entry is defined as "b\_MaxCharLengthExceeded":"The value cannot exceed {0} characters".

For more information about understanding the localizable components and data, refer to the *Sterling Selling and Fulfillment Foundation: Localization Guide*.

#### **Localize Client-Side Literals**

#### **About this task**

To localize the client-side literals, you must run the JavaScript bundle collector utility by performing the following steps:

#### **Procedure**

 If you are localizing Sterling Business Intelligence, you must generate the bundle-index.properties file. Therefore, run the following script from the <INSTALL\_DIR>/bin folder to extract the client-side literals in the bundle-index.properties file: ant -f jsUtil.xml bundle.index -Dsourcedir=<INSTALL\_DIR>/repository/
eardata/sbi/war -Dindexdir=<INSTALL\_DIR>/repository/eardata/sbi/
localization\_index

where -Dindexdir is the output directory.

A new folder, localization index, containing the following files is created:

- opts
- · context-index
- bundle-index.properties

index fr FR.properties.

- 2. Send the bundle-index.properties file for translation.
- 3. After localization, save the localized bundle-index.properties file as bundle-index\_<language\_code>\_<locale>.properties based on the locale in the <INSTALL\_DIR>/repository/eardata/sbi/localization\_index folder.
  For example, if you want to localize the application for France in French language, save the localized bundle-index.properties as bundle-

**Note:** If you have not localized the Web UI Framework client-side literals already, you must localize the Web UI Framework client-side literals by running the JavaScript bundle collector utility. For more information about running the bundle collector utility to localize platform files, refer to *Sterling Selling and Fulfillment Foundation: Localizing the Web UI Framework* .

4. Perform the postlocalization tasks on the client side. For more information about the postlocalization tasks, refer to the topic Chapter 7, "Postlocalization Tasks," on page 13.

#### **Localize Server-Side Literals**

#### About this task

To localize the server-side literals, perform the following steps:

#### **Procedure**

- 1. Send the sbibundle.properties file located in the <INSTALL\_DIR>/resources folder for translation.
- Save the localized sbibundle.properties file as sbibundle\_<language>\_<locale>.properties based on the locale in the <INSTALL\_DIR>/resources folder. For example, if you localize the application for France in French language, save the localized sbibundle.properties file as sbibundle\_fr\_FR.properties.
- 3. Perform the postlocalization tasks on the server side. For more information about the postlocalization tasks, refer to the topic Chapter 7, "Postlocalization Tasks," on page 13.

**Note:** It is recommended that when you localize the literals, you keep the length of the literals short in order to avoid them getting truncated.

# Chapter 3. Localizing IBM Sterling Business Intelligence Dashboard Literals

The dashboards in Sterling Business Intelligence use a common resource bundle that contains the literals displayed on the screens. You can localize the dashboard headers, column titles, field names, chart titles, and chart legends.

The resource bundles of Sterling Business Intelligence are located in the <BI\_COGNOS8\_HOME>/resources/sbianalyticsbundle.properties file. Cognos 8 Business Intelligence Content is installed in the <BI\_COGNOS8\_HOME> folder.

**Note:** IBM always releases all the resource bundles in the sbianalyticsbundle.properties file with the localized versions of Sterling Business Intelligence. Incremental updates for the sbianalyticsbundle.properties file are not provided. When localizing the Sterling Business Intelligence dashboards, it is your responsibility or that of your localizing company to compare and validate the differences between the resource bundles.

# Localize the IBM Sterling Business Intelligence Dashboard Literals About this task

To localize the resource bundles, perform the following tasks:

#### **Procedure**

- Open the <BI\_COGNOS8\_HOME>/resources/sbianalyticsbundle.properties file from the <BI\_COGNOS8\_HOME>/resources folder and save it as <BI\_COGNOS8\_HOME>/resources/ sbianalyticsbundle <language> <locale>.properties.
- 2. Each resource bundle contains a <key>=<value> pair, where key is the resource key, and value is the literal displayed for the corresponding locale. Replace <value> with the translated value.
- 3. Save the modified file. If the file is in UTF-8 format, convert it to ASCII by running the **native2ascii** command as follows:

#### native2ascii -encoding UTF-8 <source file> <target file>

The file should be returned in the following format:

<filename>\_<2 letter code for language as given by ISO 639>\_<2 letter
code for territory as given by ISO 3166>.<file extension>
For example, sbianalyticsbundle.properties should be returned as

sbianalyticsbundle\_fr\_FR.properties.

Note: Files localized in Latin1 languages do not require this conversion.

#### What to do next

To localize the dashboard literals, perform the following tasks:

1. Ensure that the environment variables BI\_RT and BI\_COGNOS8\_HOME are set, For example in UNIX,

```
export BI_RT = <BI_COGNOS8_HOME>
export BI COGNOS8 HOME = <BI COGNOS8 HOME>
```

**Note:** The <BI\_COGNOS8\_HOME> directory is the root directory where the Cognos 8 Business Intelligence Content is installed.

- 2. Copy the following jar files to <BI\_COGNOS8\_HOME>/lib folder from <COGNOS HOME>/ap/webapps/p2pd/WEB-INF/lib folder.
  - axis.jar
  - · axisCrnpClient.jar
  - · CAM\_AAA.jar
  - CAM\_AAA\_CustomIF.jar
  - · commons-discovery.jar
  - commons-logging-1.0.4.jar
  - dom4j.jar
  - jaxrpc.jar
  - saaj.jar
  - · soap.jar
  - · xalan.jar
  - · xercesImpl.jar
  - xml-apis.jar
- 3. Ensure that you have disabled the Cognos 8 Business Intelligence authentication.
- 4. To localize the dashboard literals in the <BI\_COGNOS8\_HOME> folder, execute the following command from the <BI\_COGNOS8\_HOME>/bin folder:
  - ant -f sbilocalizer.xml import

#### Note:

- If you have installed Sterling Business Intelligence Content for Cognos<sup>®</sup> 8 Business Intelligence and Sterling Business Intelligence on two different machines, you must modify the following line of the XML by replacing localhost with the IP address of the machine on which Sterling Business Intelligence Content for Cognos 8 Business Intelligence has been installed before you execute the command:
  - cproperty name="cognosurl" value="http://localhost:<port>/p2pd/
    servlet/dispatch"/>
- The sbilocalizer.xml file can be executed in the following modes: ant -f sbilocalizer.xml validate, to validate the dashboard literals in the sbianalyticsbundle\_<language>\_<locale>.properties file.
  - ant -f sbilocalizer.xml extract, to export the dashboard literals.

Note: The sbilocalizer.xml command reads all the bundles in the <BI\_COGNOS8\_HOME>/resources folder. It then adds the literal translations for each locale into the dashboard definitions present in the <BI\_COGNOS8\_HOME>/reports folder. The modified dashboard definitions are copied into the <BI\_COGNOS8\_HOME>/localizedreports folder, and added into the content repository. When the dashboards are generated again, the literals are displayed according to the user's locale.

5. Ensure that you enable the Cognos 8 Business Intelligence authentication.

# Chapter 4. Localize IBM Sterling Business Intelligence Report Literals

You can localize the Sterling Business Intelligence report labels and report titles by exporting and importing language translation files using the IBM Cognos Adaptive Warehouse and IBM Cognos Adaptive Analytics applications.

# Localize Report Literals using IBM Cognos Adaptive Warehouse About this task

To localize the report literals, perform the following tasks:

#### **Procedure**

- 1. Launch the IBM Cognos Adaptive Warehouse application and click on the **Target** tab to open the Target view.
- 2. From **Project** menu, navigate to **Languages** > **Define Languages**. The Define Languages window is displayed.
- 3. From the Available Languages list, select each language that you want to add and click the arrow button to move it to the **Project languages** box and click **OK**.
- 4. From the **Project** menu, navigate to **Languages** > **Export Translation File**. The Export Translation File window is displayed.
- 5. Select each language that you want to export, and click the arrow button to move them into the Languages to be exported box.
- 6. Enter the location of the folder from where the <AC\_INSTALL\_DIR>\resources\ sbiawbundle\_<languagecode>\_<localecode>.txt translation file must be exported.
- 7. Open the sbiawbundle\_<languagecode>\_<localecode>.txt file and modify the contents of the file to match your locale and save the file using the File > Save option.
- 8. From the **Project** menu, navigate to **Languages** > **Import Translation File**. The Import Translation File window is displayed.
- 9. From the Project Languages list, select the required project language.
- 10. Select the <AC\_INSTALL\_DIR>\resources\ sbiawbundle\_<languagecode>\_<localecode>.txt file that must be imported. Sterling Business Intelligence Analytics Content is installed in the<AC INSTALL DIR> folder.
- 11. Click OK.
- 12. Click Save.
- **13**. In the **Target** tab, in the Project Viewer pane, click on Packages > Sterling Data Source.
- 14. In Properties window click on Language, Languages window is displayed.
- 15. In the Languages window, select the language that you want to add from the Available Languages list and click the arrow button to move it to the Project languages box. Click **OK**.
- 16. Click Save.

17. Publish the Sterling Data Source Package. For more information about publishing Sterling Data Source Package, refer to the *Sterling Business Intelligence: Installation Guide*.

# Localize Report Literals using IBM Cognos Adaptive Analytics About this task

To localize the report literals, perform the following tasks:

#### **Procedure**

- 1. Launch the IBM Cognos Adaptive Analytics application and open the project that you want to localize.
- 2. From **Project** menu, navigate to **Languages** > **Define Languages**. The Define Languages window is displayed.
- 3. From the Available Languages list, select each language that you want to add and click the arrow button to move it to the **Project languages** box and click **OK**.
- 4. From the **Project** menu, navigate to **Languages** > **Export Translation File**. The Export Translation File window is displayed.
- 5. Select each language that you want to export, and click the arrow button to move them into the Languages to be exported box.
- 6. Enter the location of the folder from where the <AC\_INSTALL\_DIR>\resources\ sbiaabundle\_<languagecode>\_<localecode>.txt translation file must be exported.
- 7. Open the sbiaabundle\_<languagecode>\_<localecode>.txt file and modify the contents of the file to match your locale and save the file using the File > Save option.
- 8. From the **Project** menu, navigate to **Languages** > **Import Translation File**. The Import Translation File window is displayed.
- 9. From the Project Languages list, select the required project language.
- 10. Select the <AC\_INSTALL\_DIR>\resources\ sbiaabundle\_<languagecode>\_<localecode>.txt file that must be imported. Sterling Business Intelligence Analytics Content is installed in the <AC INSTALL DIR> folder.
- 11. Click OK.
- 12. Click Save.
- **13**. From the **Actions** menu, select **Generate Deployment Archive**. The Save As window is displayed
- 14. In the File name box, enter a name for the archive.
- 15. Click **Save**. The Validate Object dialog box is displayed.
- 16. Click **Close**. The deployment archive is created. You can now publish your reports in IBM Cognos Connection. For more information about publishing your reports in IBM Cognos Connection, refer to the *IBM Cognos 8 Analytic Applications Adaptive Analytics User Guide*.

# **Chapter 5. Localize IBM Sterling Business Intelligence Reports and Dashboard Data**

You can localize the data in the Sterling Business Intelligence reports and dashboards using the IBM Cognos Adaptive Warehouse application. All the data present in a dashboard that describing an entity, for example, Category Description, Region Description, Buyer Description and so on, are localized in the data warehouse database. The data warehouse database contains localized data from the YFS\_LOCALIZED\_STRINGS table, which is transformed and added as additional columns.

#### Before you begin

**Note:** Before you start the data localization process, the database factory default values must be localized. For more information about localization for multilingual installation, refer to the *Sterling Selling and Fulfillment Foundation: Localization Guide*.

#### About this task

To localize the data in the Sterling Business Intelligence reports and dashboards, perform the following tasks:

#### **Procedure**

- 1. Launch the IBM Cognos Adaptive Warehouse application. By default, the application opens in the Warehouse view.
- 2. From the **Actions** menu, select **Edit Data languages**. The Specify Project Languages pop-up window is displayed.
- 3. Click Add.
- 4. Enter the New Languages and Language code.
- 5. Click **OK**.
- 6. Click Synchronize Target Metadata.
- 7. Click **Save** and perform the load management.

For more information about performing load management, refer to the *Cognos 8 Analytic Applications Adaptive Warehouse User Guide*.

## **Chapter 6. Localizing the Factory Setup Data**

Besides storing your transactional data, the database also stores configuration data, such as error codes. This means that the database may need to store values in a language-specific format. If these database literals are not localized, screen literals are displayed inconsistently, with some being displayed in the localized language and others being displayed in English.

The sbifcliterals2translate.properties file contains all the Sterling Business Intelligence factory setup literals that need to be localized.

To localize the factory setup data, perform the following tasks:

- 1. Open the sbifcliterals2translate.properties file located in Files/installed\_data/smcfs/components/complete\_installation/ factorysetup/XMLS in the localization kit, and enter the corresponding literals for the required locale after the corresponding delimiter.
- 2. Rename the sbifcliterals2translate.properties file as en\_US\_ sbifcliterals2translate.properties\_<language>\_<locale>.properties
  For example, in the case of French customers, sbifcliterals2translate.properties should be renamed as en\_US\_sbifcliterals2translate.properties\_fr\_FR.properties, where fr indicates the language, that is French, and FR indicates the country or region, France.
- 3. Copy the en\_US\_sbifcliterals2translate.properties\_<language>\_<locale>.properties file to the <INSTALL\_DIR>/installed\_data/smcfs/components/ complete\_installation/factorysetup/XMLS folder. <INSTALL\_DIR> is the directory where the Sterling Selling and Fulfillment Foundation is installed.
- 4. Run the following command from the <INSTALL DIR>/bin folder:
  - For Windows:
    - sci\_ant.cmd -f localizedstringreconciler.xml import
      -Dsrc=<INSTALL\_DIR>\installed\_data\smcfs\components\
      complete\_installation\factorysetup\XMLS
      -Dbasefilename=sbifcliterals2translate
  - For UNIX or Linux:
    - sci\_ant.sh -f localizedstringreconciler.xml import
      -Dsrc=<INSTALL\_DIR>/installed\_data/smcfs/components/
      complete\_installation/factorysetup/XMLS
      -Dbasefilename=sbifcliterals2translate

## **Chapter 7. Postlocalization Tasks**

The localized resource bundles are not automatically used by Sterling Business Intelligence. To ensure that the localized bundles are used by Sterling Business Intelligence, you must re-create the Sterling Selling and Fulfillment Foundation Enterprise ARchive (EAR) package.

The following sections describe the postlocalization activities on the server side and the client side.

#### Postlocalization Tasks for Server Side Literals

#### About this task

After you have localized the server-side bundles, perform the following steps:

#### **Procedure**

1. Create the resource JAR using the following command from the <INSTALL DIR>/bin folder:

For Windows:

deployer.cmd -t resourcejar

For Linux/UNIX:

deployer.sh -t resourcejar

2. Re-create the smcfs.ear file. This file is the Sterling Selling and Fulfillment Foundation EAR package.

For more information about creating the EAR file, refer to the *Sterling Selling* and *Fulfillment Foundation: Installation Guide*.

### **Postlocalization Tasks for Client Side Literals**

#### About this task

After you have localized the client-side bundles, perform the following steps:

#### **Procedure**

- 1. Navigate to the <INSTALL DIR>/bin folder:
- 2. To generate localized JavaScript source files from the localized bundle-index.properties file, run the following command:

**Note:** Ensure that the directory <INSTALL\_DIR> is set as an environment variable.

ant -f jsUtil.xml bundle.map -Dsourcedir=<INSTALL\_DIR>/repository/
eardata/sbi/war -Dindexdir=<INSTALL\_DIR>/repository/eardata/sbi/
localization\_index -Dindexfile=<INSTALL\_DIR>/repository/eardata/sbi/
localization\_index/bundle-index\_<language>\_<locale>.properties
-Dwebcontentdepth=0

where -Dindexdir is the output directory.

For example, if you have localized for the French locale, and the localization directory is <INSTALL DIR>/repository/eardata/sbi/localization index, and the localized bundle-index file is bundle-index\_fr\_FR.properties, run the following command:

ant -f jsUtil.xml bundle.map -Dsourcedir=<INSTALL DIR>/repository/ eardata/sbi/war -Dindexdir=<INSTALL DIR>/repository/eardata/sbi/ localization\_index -Dindexfile=<INSTALL\_DIR>/repository/eardata/sbi/ localization\_index/bundle-index\_fr\_FR.properties -Dwebcontentdepth=0

where -Dindexdir is the output directory.

- 3. To generate minified JavaScript source files from the localized bundle-index.properties file, run the following command: ant -f jsUtil.xml minify-js -DsrcDir=<INSTALL\_DIR>/repository/eardata/ sbi/war -DdestDir=<INSTALL\_DIR>/repository/eardata/sbi/war -Dminify=true -DcreateIndividualFile=false -DjsbDir=<INSTALL DIR>/repository/eardata/ sbi/war/builder/sbi
- 4. Re-create the smcfs.ear file. This file is the IBM Sterling Selling and Fulfillment Foundation EAR package.

For more information about creating the EAR file, refer to the Sterling Selling and Fulfillment Foundation: Installation Guide.

**Note:** After localizing the application, you may want to verify that the application has been localized. However, because resource bundles are cached in a Web browser, it is recommended that you clear the Web cache before verifying the localization.

### **Notices**

This information was developed for products and services offered in the U.S.A.

IBM may not offer the products, services, or features discussed in this document in other countries. Consult your local IBM representative for information on the products and services currently available in your area. Any reference to an IBM product, program, or service is not intended to state or imply that only that IBM product, program, or service may be used. Any functionally equivalent product, program, or service that does not infringe any IBM intellectual property right may be used instead. However, it is the user's responsibility to evaluate and verify the operation of any non-IBM product, program, or service.

IBM may have patents or pending patent applications covering subject matter described in this document. The furnishing of this document does not grant you any license to these patents. You can send license inquiries, in writing, to:

IBM Director of Licensing

IBM Corporation

North Castle Drive

Armonk, NY 10504-1785

U.S.A.

For license inquiries regarding double-byte character set (DBCS) information, contact the IBM Intellectual Property Department in your country or send inquiries, in writing, to:

Intellectual Property Licensing

Legal and Intellectual Property Law

IBM Japan Ltd.

1623-14, Shimotsuruma, Yamato-shi

Kanagawa 242-8502 Japan

The following paragraph does not apply to the United Kingdom or any other country where such provisions are inconsistent with local law: INTERNATIONAL BUSINESS MACHINES CORPORATION PROVIDES THIS PUBLICATION "AS IS" WITHOUT WARRANTY OF ANY KIND, EITHER EXPRESS OR IMPLIED, INCLUDING, BUT NOT LIMITED TO, THE IMPLIED WARRANTIES OF NON-INFRINGEMENT, MERCHANTABILITY OR FITNESS FOR A PARTICULAR PURPOSE. Some states do not allow disclaimer of express or implied warranties in certain transactions, therefore, this statement may not apply to you.

This information could include technical inaccuracies or typographical errors. Changes are periodically made to the information herein; these changes will be

incorporated in new editions of the publication. IBM may make improvements and/or changes in the product(s) and/or the program(s) described in this publication at any time without notice.

Any references in this information to non-IBM Web sites are provided for convenience only and do not in any manner serve as an endorsement of those Web sites. The materials at those Web sites are not part of the materials for this IBM product and use of those Web sites is at your own risk.

IBM may use or distribute any of the information you supply in any way it believes appropriate without incurring any obligation to you.

Licensees of this program who wish to have information about it for the purpose of enabling: (i) the exchange of information between independently created programs and other programs (including this one) and (ii) the mutual use of the information which has been exchanged, should contact:

IBM Corporation

J46A/G4

555 Bailey Avenue

San Jose, CA 95141-1003

U.S.A.

Such information may be available, subject to appropriate terms and conditions, including in some cases, payment of a fee.

The licensed program described in this document and all licensed material available for it are provided by IBM under terms of the IBM Customer Agreement, IBM International Program License Agreement or any equivalent agreement between us.

Any performance data contained herein was determined in a controlled environment. Therefore, the results obtained in other operating environments may vary significantly. Some measurements may have been made on development-level systems and there is no guarantee that these measurements will be the same on generally available systems. Furthermore, some measurements may have been estimated through extrapolation. Actual results may vary. Users of this document should verify the applicable data for their specific environment.

Information concerning non-IBM products was obtained from the suppliers of those products, their published announcements or other publicly available sources. IBM has not tested those products and cannot confirm the accuracy of performance, compatibility or any other claims related to non-IBM products. Questions on the capabilities of non-IBM products should be addressed to the suppliers of those products.

All statements regarding IBM's future direction or intent are subject to change or withdrawal without notice, and represent goals and objectives only.

All IBM prices shown are IBM's suggested retail prices, are current and are subject to change without notice. Dealer prices may vary.

This information is for planning purposes only. The information herein is subject to change before the products described become available.

This information contains examples of data and reports used in daily business operations. To illustrate them as completely as possible, the examples include the names of individuals, companies, brands, and products. All of these names are fictitious and any similarity to the names and addresses used by an actual business enterprise is entirely coincidental.

#### COPYRIGHT LICENSE:

This information contains sample application programs in source language, which illustrate programming techniques on various operating platforms. You may copy, modify, and distribute these sample programs in any form without payment to IBM, for the purposes of developing, using, marketing or distributing application programs conforming to the application programming interface for the operating platform for which the sample programs are written. These examples have not been thoroughly tested under all conditions. IBM, therefore, cannot guarantee or imply reliability, serviceability, or function of these programs. The sample programs are provided "AS IS", without warranty of any kind. IBM shall not be liable for any damages arising out of your use of the sample programs.

Each copy or any portion of these sample programs or any derivative work, must include a copyright notice as follows:

© IBM 2011. Portions of this code are derived from IBM Corp. Sample Programs. © Copyright IBM Corp. 2011.

If you are viewing this information softcopy, the photographs and color illustrations may not appear.

#### **Trademarks**

IBM, the IBM logo, and ibm.com are trademarks or registered trademarks of International Business Machines Corp., registered in many jurisdictions worldwide. Other product and service names might be trademarks of IBM or other companies. A current list of IBM trademarks is available on the Web at "Copyright and trademark information" at http://www.ibm.com/legal/copytrade.shtml.

Adobe, the Adobe logo, PostScript, and the PostScript logo are either registered trademarks or trademarks of Adobe Systems Incorporated in the United States, and/or other countries.

IT Infrastructure Library is a registered trademark of the Central Computer and Telecommunications Agency which is now part of the Office of Government Commerce.

Intel, Intel logo, Intel Inside, Intel Inside logo, Intel Centrino, Intel Centrino logo, Celeron, Intel Xeon, Intel SpeedStep, Itanium, and Pentium are trademarks or registered trademarks of Intel Corporation or its subsidiaries in the United States and other countries.

Linux is a registered trademark of Linus Torvalds in the United States, other countries, or both.

Microsoft, Windows, Windows NT, and the Windows logo are trademarks of Microsoft Corporation in the United States, other countries, or both.

ITIL is a registered trademark, and a registered community trademark of the Office of Government Commerce, and is registered in the U.S. Patent and Trademark Office.

UNIX is a registered trademark of The Open Group in the United States and other countries.

Java and all Java-based trademarks and logos are trademarks or registered trademarks of Oracle and/or its affiliates.

Cell Broadband Engine is a trademark of Sony Computer Entertainment, Inc. in the United States, other countries, or both and is used under license therefrom.

Linear Tape-Open, LTO, the LTO Logo, Ultrium and the Ultrium Logo are trademarks of HP, IBM Corp. and Quantum in the U.S. and other countries.

Connect Control Center<sup>®</sup>, Connect:Direct<sup>®</sup>, Connect:Enterprise, Gentran<sup>®</sup>, Gentran:Basic<sup>®</sup>, Gentran:Control<sup>®</sup>, Gentran:Director<sup>®</sup>, Gentran:Plus<sup>®</sup>, Gentran:Server<sup>®</sup>, Gentran:Viewpoint<sup>®</sup>, Sterling Commerce<sup>™</sup>, Sterling Information Broker<sup>®</sup>, and Sterling Integrator<sup>®</sup> are trademarks or registered trademarks of Sterling Commerce, Inc., an IBM Company.

Other company, product, and service names may be trademarks or service marks of others.

# Index

### C

client-side literals localizing 3

### D

dashboards literals resource bundles 5

### L

literals 5

### P

postlocalization performing client-side tasks 13 performing server-side tasks 13

### R

report literals 4

### S

server-side literals localizing 3

### U

user interface menu 3

# IBM

Printed in USA